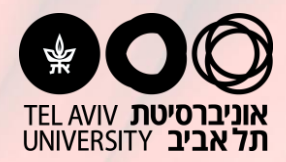

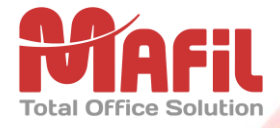

## *הדפסת ענן – Print Mobile*

**הדפסת ענן )Print Mobile )מאפשרת לשלוח מסמכים להדפסה לעמדות ההדפסה בתשלום הציבוריות , )Windows, MAC OS, UNIX/Linux, IOS, Android( עבודה סביבת מכל אביב-תל באוניברסיטת ) PC, MAC, Laptop, Smartphone, Tablet ( התקן מכל**

**ומכל מקום )בתחומי הקמפוס באמצעות הרשת האלחוטית, או מכל מקום מחוץ לקמפוס דרך האינטרנט( ע"י שליחת הודעות דוא"ל עם קבצים מצורפים בפורמטים הנפוצים )קבצי גרפיקה כגון tif ,png ,Jpeg וכו', קבצי מסמכי Office, PDF ועוד(**

**לאחת מהכתובות:**

- א. [il.ac.tau.print@s4a](mailto:a4s@print.tau.ac.il) **שליחה להדפסת שחור/לבן, חד צדדי**, **גודל 4A.**
- ב. [il.ac.tau.print@d4a](mailto:agri.bw.duplex@mail.huji.ac.il) **שליחה להדפסת שחור/לבן, דו צדדי**, **גודל 4A**.
- ג. [il.ac.tau.print@s3a](mailto:agri.bw.duplex@mail.huji.ac.il) **שליחה להדפסת שחור/לבן, חד צדדי**, **גודל 3A**.
- ד. [il.ac.tau.print@d3a](mailto:agri.bw.duplex@mail.huji.ac.il) **שליחה להדפסת שחור/לבן, דו צדדי**, **גודל 3A**.
- ה. [il.ac.tau.print@color4a](mailto:agri.bw.duplex@mail.huji.ac.il) **שליחה להדפסת צבע, חד צדדי**, **גודל 4A**.
- ו. [il.ac.tau.print@color3a](mailto:agri.bw.duplex@mail.huji.ac.il) **שליחה להדפסת צבע, חד צדדי**, **גודל 3A**.

**זיהוי השולח/ת יבוצע ע"י הכנסת פרטי מספר זיהוי של השולח בשורת נושא ההודעה, המסמכים שיודפסו הם הקבצים המצורפים וניתן יהיה לשחררם להדפסה בכל אחת מעמדות ההדפסה בתשלום הציבוריות בקמפוס לאחר הזדהות ע"י הכנסת מס' הזיהוי שהוקש בשורת הנושא של הודעת הדוא"ל שנשלחה ובחירת העבודה מתוך רשימת העבודות שנשלחו כמשויכות לאותו מס' זיהוי של השולח/ת.** 

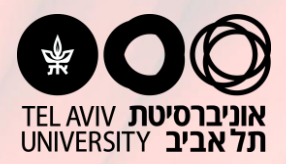

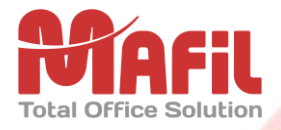

## *פירוט הוראות ודוגמה לשליחת עבודה להדפסה*

- .1 **צור/צרי הודעת דוא"ל )Email ), כתובת היעד** )אחת מהבאות(:
- .2 [il.ac.tau.print@s4a](mailto:a4s@print.tau.ac.il) **שליחה להדפסת שחור/לבן, חד צדדי**, **גודל 4A.**
- .3 [il.ac.tau.print@d4a](mailto:agri.bw.duplex@mail.huji.ac.il) **שליחה להדפסת שחור/לבן, דו צדדי**, **גודל 4A**.
- .4 [il.ac.tau.print@s3a](mailto:agri.bw.duplex@mail.huji.ac.il) **שליחה להדפסת שחור/לבן, חד צדדי**, **גודל 3A**.
- .5 [il.ac.tau.print@d3a](mailto:agri.bw.duplex@mail.huji.ac.il) **שליחה להדפסת שחור/לבן, דו צדדי**, **גודל 3A**.
- .**A4 גודל** ,**צדדי חד ,צבע להדפסת שליחה** [a4color@print.tau.ac.il](mailto:agri.bw.duplex@mail.huji.ac.il) .6
- .**A3 גודל** ,**צדדי חד ,צבע להדפסת שליחה** [a3color@print.tau.ac.il](mailto:agri.bw.duplex@mail.huji.ac.il) .7
	- **.2 צרף/י )Attach )את הקובץ/ים להדפסה.**
		- .3 **בצע/י שליחה.**

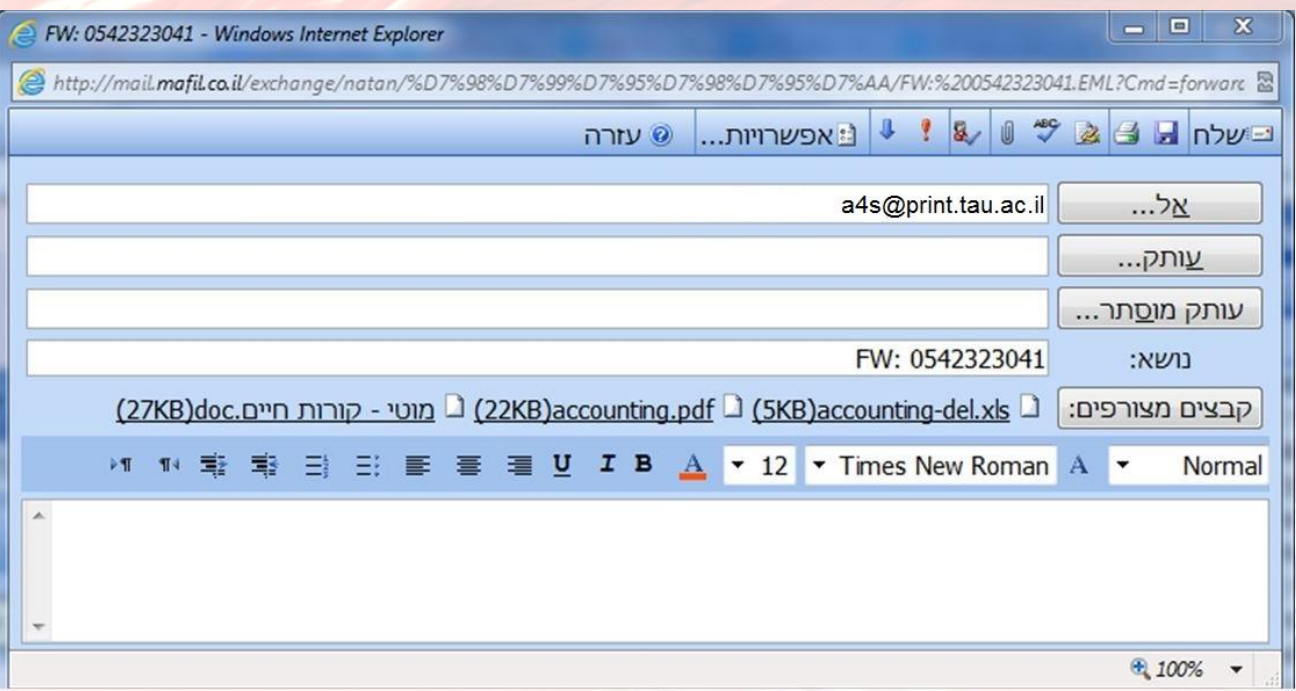

*.4* **גש/י לאחת מעמדות ההדפסה בתשלום הציבוריות, לאחר הזדהות באותו מס' זיהוי שהוכנס בנושא ההודעה שנשלחה, ניתן לבחור את העבודה מרשימת העבודות הממתינות ולשחררה להדפסה בהתאם להוראות המופיעות בעמדת ההדפסה**.

**הערה:** שחרור עבודת הדפסה שנשלחה לאחד מתורי הדפסה בגודל *3A* אפשרית רק בעמדת שחרור הדפסה הכוללת מדפסת התומכת בהדפסה בנייר בגודל *3A*, שחרור עבודה הנשלחה לתור *3A* במדפסת התומכת רק בהדפסה בגודל *4A* עלולה לגרום להדפסת העבודה באופן משובש, באחריות הסטודנט/ית לוודא את התאמת הקובץ שנשלח לגודל הרצוי )מדפסות התומכות בגודל *3A* – ש/ל או צבע נמצאות בפקולטה להנדסה והפקולטה לאמנויות-ביה"ס לאדריכלות(.